[Ucenter](https://zhiliao.h3c.com/questions/catesDis/888) [APM](https://zhiliao.h3c.com/questions/catesDis/396) **[罗孝晨](https://zhiliao.h3c.com/User/other/308)** 2019-07-16 发表

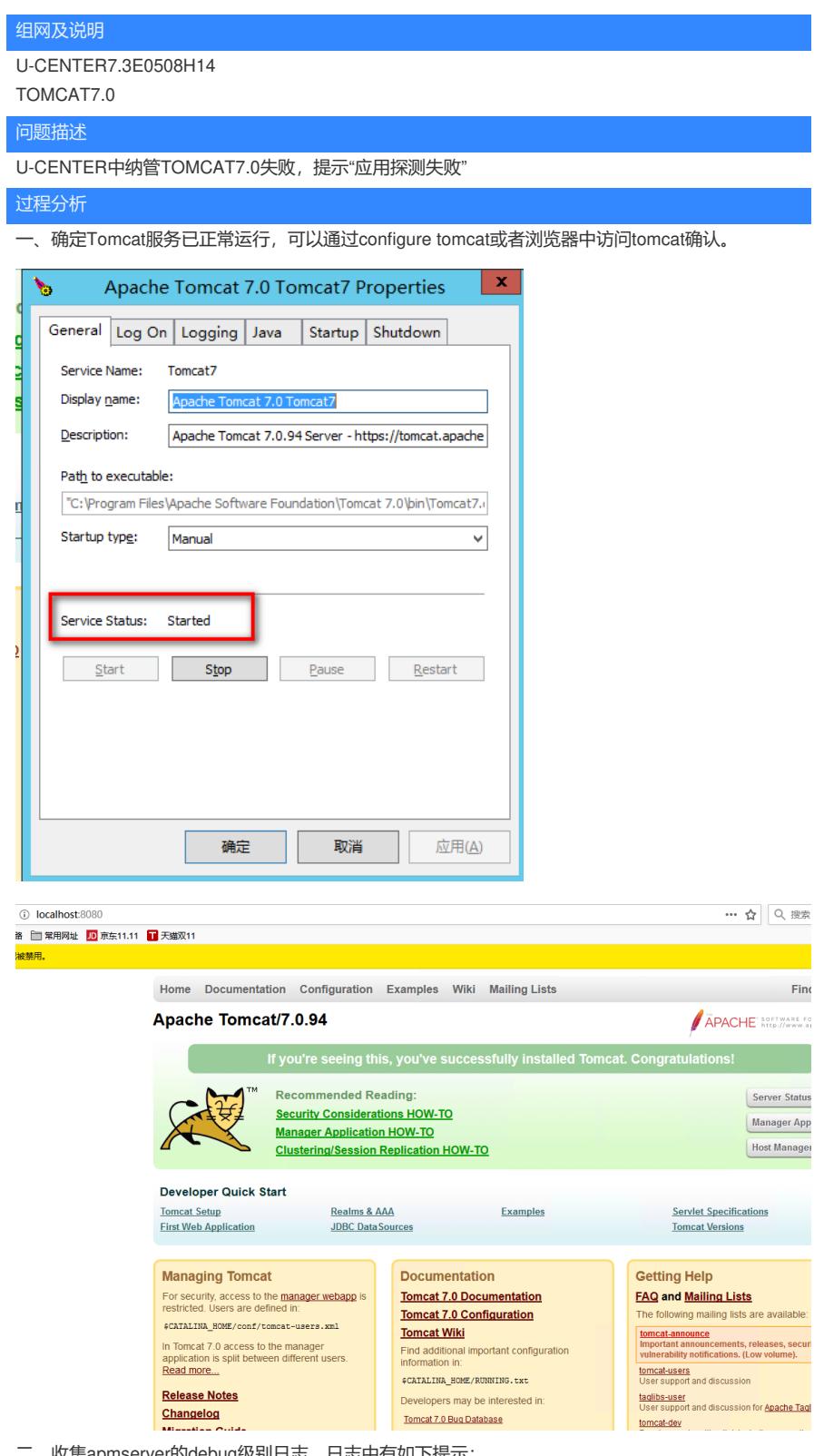

二、收集apmserver的debug级别日志,日志中有如下提示:

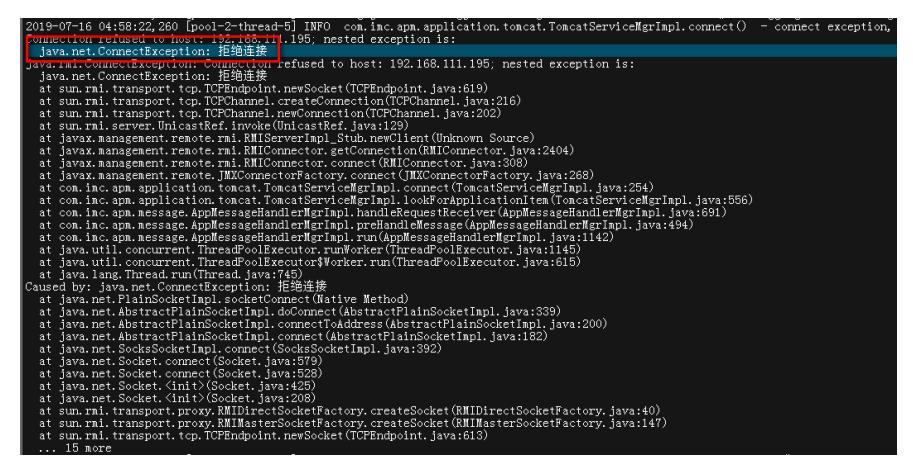

通过日志可以看到是tomcat将APM发送的JMX连接请求拒绝导致应用监视失败。

三、登录tomcat configuration配置台, 选择"java"选项, 查看是否已添加相应JMX所需配置, 现场配置 如下:

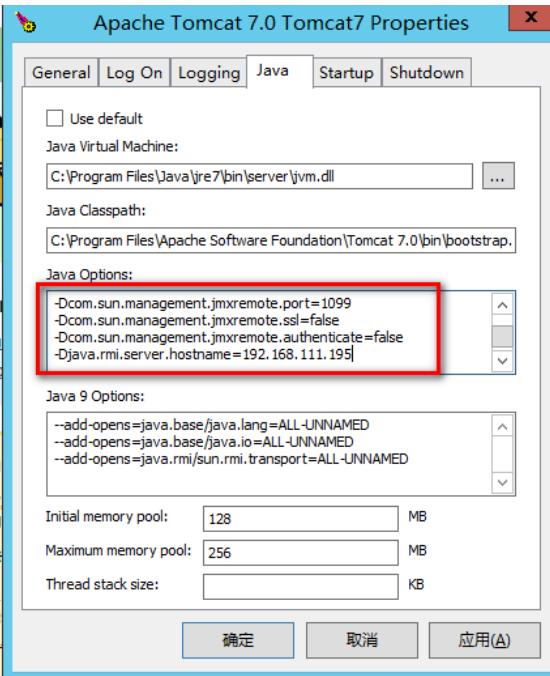

其中添加的JMX相关配置注释如下

#启用JMX远程访问

-Dcom.sun.management.jmxremote

#设置JMX远程访问的本地监听端口为1099

-Dcom.sun.management.jmxremote.port=1099

#与JMX建立远程连接时不使用SSL

-Dcom.sun.management.jmxremote.ssl=false

#与JMX建立远程连接时需要进行身份认证,也可以设置为false

-Dcom.sun.management.jmxremote.authenticate=true

#与JMX建立远程连接时的身份认证文件,不进行身份认证时不用配置

-Dcom.sun.management.jmxremote.password.file=C:\Program Files\Apache Software Foundation\To

mcat 7.0\conf\jmxremote.password

#与JMX建立远程连接时的权限控制文件,不进行身份认证时不用配置

-Dcom.sun.management.jmxremote.access.file=C:\Program Files\Apache Software

Foundation\Tomcat 7.0\conf\jmxremote.access

#JMX响应APM请求时使用的IP地址

-Djava.rmi.server.hostname=192.168.111.195

其中192.168.111.195明确表示是Tomcat服务器用于与APM服务器通信的IP地址,而现场tomcat服务

器地址并不是192.168.111.195, 而APM服务器地址是192.168.111.195, 因此问题定位, 是由于Djava .rmi.server.hostname中的地址填写错误导致

## 解决方法

将Djava.rmi.server.hostname地址填写为tomcat服务器实际IP地址后重新添加应用恢复正常

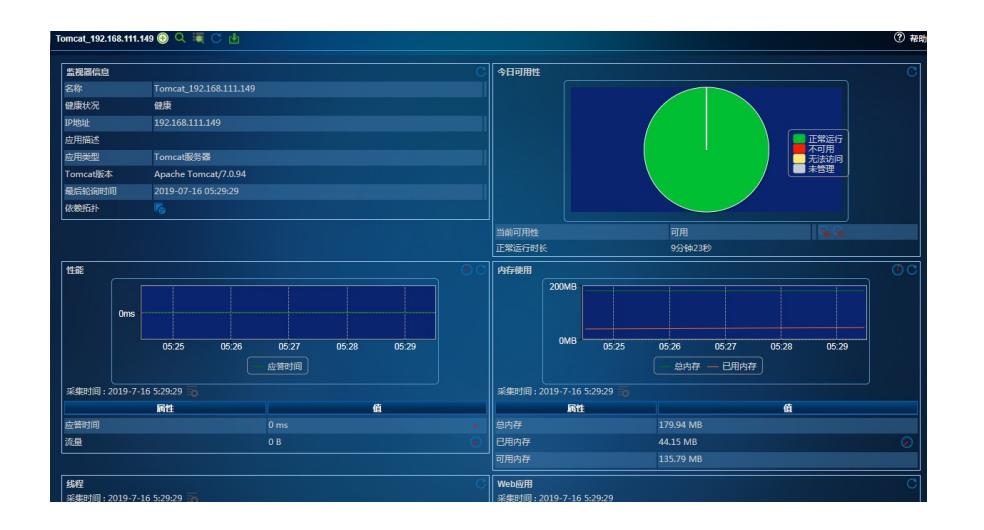